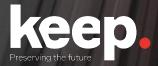

## **Database preservation**

DPC training course

Practical session (advanced)

Resolution

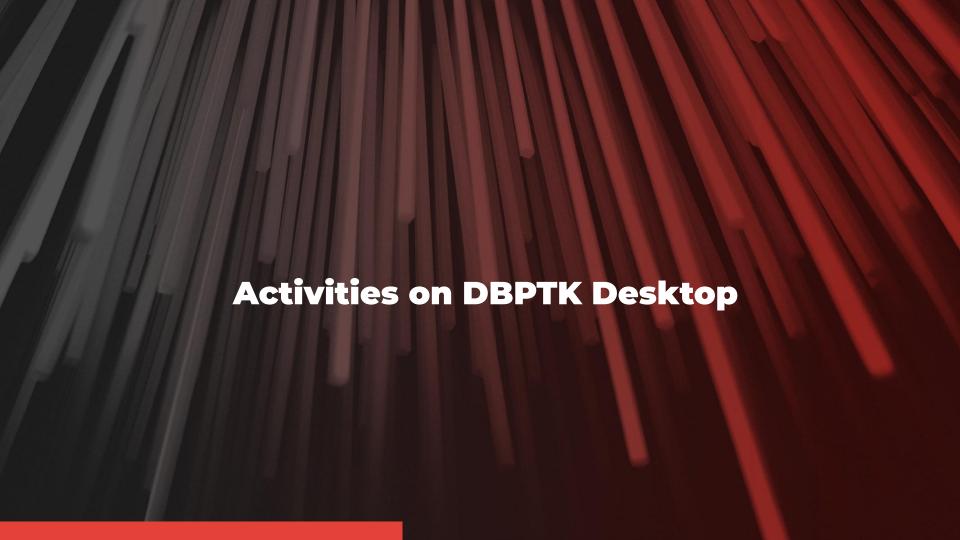

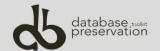

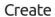

This option allows you to create a SIARD file from a supported DBMS.

Click here to start the process of create a SIARD file

## Open

This option allows you to open a SIARD file.

OPEN 3

## Manage

This option allows you to open, edit, validate, migrate, or visualize the information about SIARD file previously ingested.

MANAGE =

A Home > Create SIARD - Connection

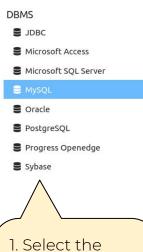

DBMS on the left sidebar panel and fill up the connection form

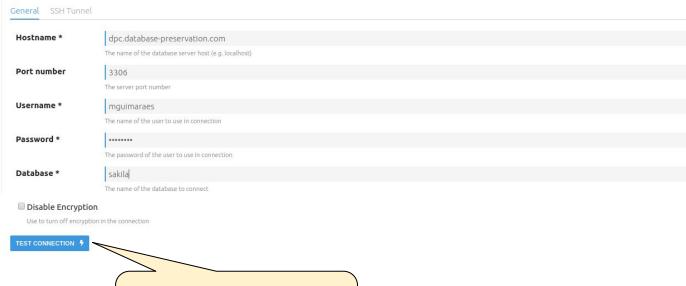

2. Test the connection to ensure that you have the right information

> 3. Click **Next** to continue the process

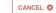

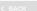

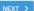

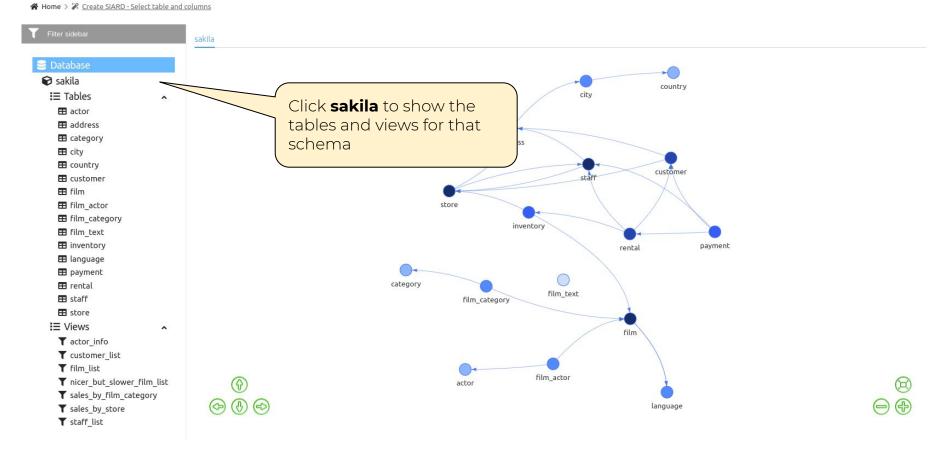

DBPTK Desktop

| T Filter sidebar                                                            | Tables Views |               |                                                                                                    |
|-----------------------------------------------------------------------------|--------------|---------------|----------------------------------------------------------------------------------------------------|
| 200                                                                         | Select       | Table Name    | Description                                                                                                    |
| Database                                                                    | €            | actor         | The actor table lists information for all actors. The actor table is joined to the film table by means of the film_actor table.                                                                                                    |
| <ul><li>Sakila</li><li>I≡ Tables</li></ul>                                  |              | address       | The address table contains address information for customers, staff, and stores. The address table primary key appears as a foreign key in the customer, staff, and store tables.                                                                                                    |
| actor     address                                                           | €            | category      | The category table lists the categories that can be assigned to a film. The category table is joined to the film table by means of the film_category table.                                                                                                    |
| <b>⊞</b> category                                                           |              | city          | The city table contains a list of cities. The city table is referred to by a foreign key in the address table and refers to the country table using a foreign key.                                                                                                    |
| ⊞ city<br>⊞ country                                                         |              | country       | The country table contains a list of countries. The country table is referred to by a foreign key in the city table.                                                                                                    |
| E customer                                                                  |              | customer      | The customer table contains a list of all customers. The customer table is referred to in the payment and rental tables and refers to the address and store tables using foreign keys.                                                                                                    |
|                                                                             |              | film          | The film table is a list of all films potentially in stock in the stores. The actual in-stock copies of each film are represented in the inventory table. The film table refers to the language table and is referred to by the film_category, film_actor, and inventory tables.                                                                                            |
| ⊞ inventory<br>⊞ language                                                   | •            | film_actor    | The film_actor table is used to support a many-to-many relationship between films and actors. For each actor in a given film, there will be one row in the film_actor table listing the actor and film. The film_actor table refers to the film and actor tables using foreign keys.                                                                                        |
| ⊞ payment<br>⊞ rental<br>⊞ staff                                            | €            | film_category | The film_category table is used to support a many-to-many relationship between films and categories. For each category applied to a film, there will be one row in the film_category table listing the category and film. The film_category table refers to the film and category tables using foreign keys.                                                                |
| ⊞ store  ∷ Views  ✓ actor info                                              |              | film_text     | The film_text table contains the film_id, title and description columns of the film table, with the contents of the table kept in synchrony with the film table by means of triggers on the film table's INSERT, UPDATE and DELETE operations. The contents of the film_text table should never be modified directly. All changes should be made to the film table instead. |
| ▼ customer_list ▼ film list                                                 |              | inventory     | The inventory table contains one row for each copy of a given film in a given store. The inventory table refers to the film and store tables using foreign keys and is referred to by the rental table.                                                                                                    |
| <ul><li>nicer_but_slower_film_list</li><li>sales by film category</li></ul> | €            | language      | ookup table listing the possible languages that films can have for their language and original guage table is referred to by the film table.                                                                                                    |
| ▼ sales_by_store<br>▼ staff_list                                            |              | payment       | Select the tables: actor, category, film, film_actor, film_category and language                                                                                                    |

★ Home > ※ Create SIARD - Select table and columns

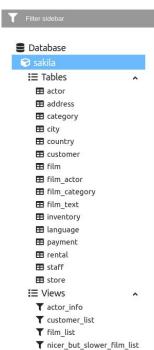

T sales\_by\_film\_category T sales by store T staff list

| lect | Materialize | View Name                  | Description |  |
|------|-------------|----------------------------|-------------|--|
|      | 0           | actor_info                 |             |  |
|      |             | customer_list              |             |  |
|      |             | film_list                  |             |  |
|      |             | nicer_but_slower_film_list |             |  |
|      |             | sales_by_film_category     |             |  |
|      |             | sales_by_store             |             |  |
|      |             | staff_list                 |             |  |

Select the views: film\_list and nicer\_but\_slower\_film\_list

Materialize the nicer\_but\_slower\_film\_list

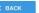

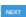

★ Home > ※ Create SIARD - Select table and columns

| T Filter sidebar       |   |
|------------------------|---|
| 12 <u>1</u> 2 2        |   |
| Database               |   |
| sakila                 |   |
| <b>:</b> ≡ Tables      | ^ |
| <b>actor</b>           |   |
| ■ address              |   |
| <b>⊞</b> category      |   |
| <b>⊞</b> city          |   |
| <b>⊞</b> country       |   |
| <b>⊞</b> customer      |   |
| <b>⊞</b> film          |   |
| <b>⊞</b> film_actor    |   |
| <b>⊞</b> film_category |   |
| <b>⊞</b> film_text     |   |
| inventory              |   |
| <b>⊞</b> language      |   |

**⊞** payment **⊞** rental **⊞** staff **⊞** store **:**≡ Views Y actor\_info ▼ customer\_list T film\_list

> ▼ nicer\_but\_slower\_film\_list ▼ sales\_by\_film\_category

**T** sales\_by\_store T staff\_list

| Select | Column Name | Original Type     | Description                                                                | Column Filters | Options   | Merkle 0 |
|--------|-------------|-------------------|----------------------------------------------------------------------------|----------------|-----------|----------|
| •      | actor_id    | SMALLINT UNSIGNED | A surrogate primary key used to uniquely identify each actor in the table. |                | CONFIGURE | •        |
| •      | first_name  | VARCHAR           | The actor's first name.                                                    |                | CONFIGURE |          |
|        | last_name   | VARCHAR           | The actor's last name.                                                     |                | CONFIGURE |          |
|        | last_update | TIMESTAMP         | The time that the row was created or most recently updated.                |                | CONFIGURE |          |
|        |             |                   |                                                                            |                |           |          |

1. Remove the last\_update column from each previous selected table

> 2. Click **Next** to continue the process

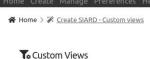

## **Custom Views**

Schema Name \*

Custom views option allows you to aggregate data with SQL queries.

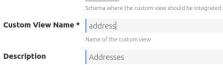

TEST 48

Addresses

sakila ▼

Query \*

select address, address, address, district, city, city, country, country from sakila, address address, sakila, city, sakila, country country where address, city id = city, city id and city, country id = country.country\_id

SQL query to obtain the data to populate the custom view

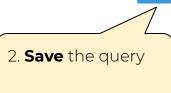

1. Fill up the query text area and **test** the query

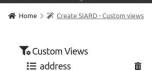

## Custom Views

Custom views option allows you to aggregate data with SQL queries.

| Schema Name *    | sakila 🔻                                                 |
|------------------|----------------------------------------------------------|
|                  | Schema where the custom view should be integrated        |
| Custom View Name |                                                          |
|                  | Name of the custom view                                  |
| Description      |                                                          |
|                  | Description of the custom view                           |
| Query *          |                                                          |
|                  |                                                          |
|                  |                                                          |
|                  | SQL query to obtain the data to populate the custom view |
| SAVE ☐ TEST ♣    |                                                          |

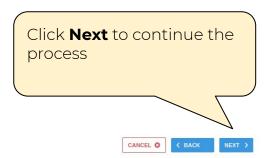

☆ Home > 
※ Create SIARD - Merkle Tree Filter

### Merkle Tree Filter

This filter module is used to generate a hash which represents the content of large data structures. This process aims to fulfill the requirement of completeness and correctness of the archival process, i.e. to ensure that no message is lost (not archived or not correctly archived).

■ Apply Merkle Tree Filter

Destination Folder \* BROWSE

Path to save the merkle tree

Digest

SHA-256 ▼

Define the type of integrity information. Supported types are: MD5, SHA-1 and SHA-256.

■ Explain

Flag to show the hashes of the whole tree (tables, rows, cells). Mainly for debug purpose.

Font Case

Lower case ▼

Define the type of font case for the message digest. Supported font case are: upper case and lower case.

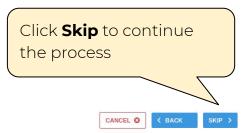

SIARD Export Options

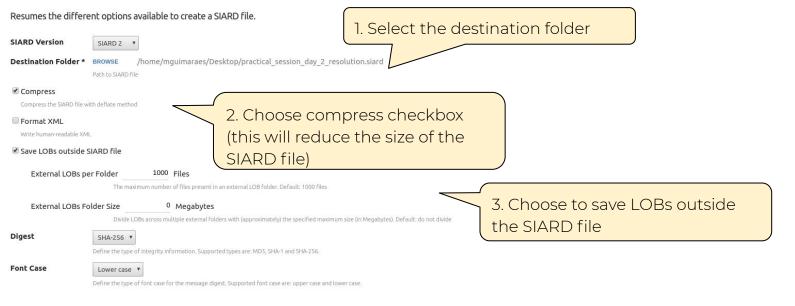

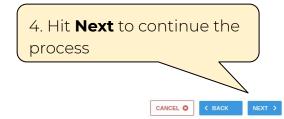

☆ Home > 
※ Create SIARD - Metadata export options

## Metadata Export Options

Allows to specify the different available metadata values for a SIARD file.

**Description** DPC Workshop pratical session activities resolution

Description of database meaning and content as a whole

**Archiver** mguimaraes

Name of the person who carried out the archiving of the database

Archiver Contact mguimaraes@keep.pt

Contact details (telephone, email) of the person who carried out the archiving of the database

Data Owner

Owner of the data in the database. The person or institution that, at the time of archiving, has the right to grant usage rights for the data and is responsible for compliance with legal obligations such as data protection guidelines

Data Origin Timespan

Origination period of the data in the database (approximate indication in text form)

Client Machine

DNS name of the (client) computer on which the archiving was carried out

1. Fill up metadata information about the SIARD file

2. Click **Create** to start the migration process

CANCEL C

< BACK

CREATE >

A Home > A Create SIARD file

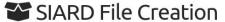

This process may take a while. Please wait for it to finish

Retrieving database structure

Wait for the process to finish, this may take a while, depending on the machine specs and total size of the database

## SIARD File Creation

This process may take a while. Please wait for it to finish

Retrieving database structure
Tables: 13 of 16 (81%)
Current Table: rental
Numer of rows processed: 32823

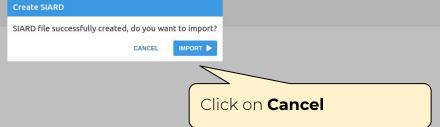

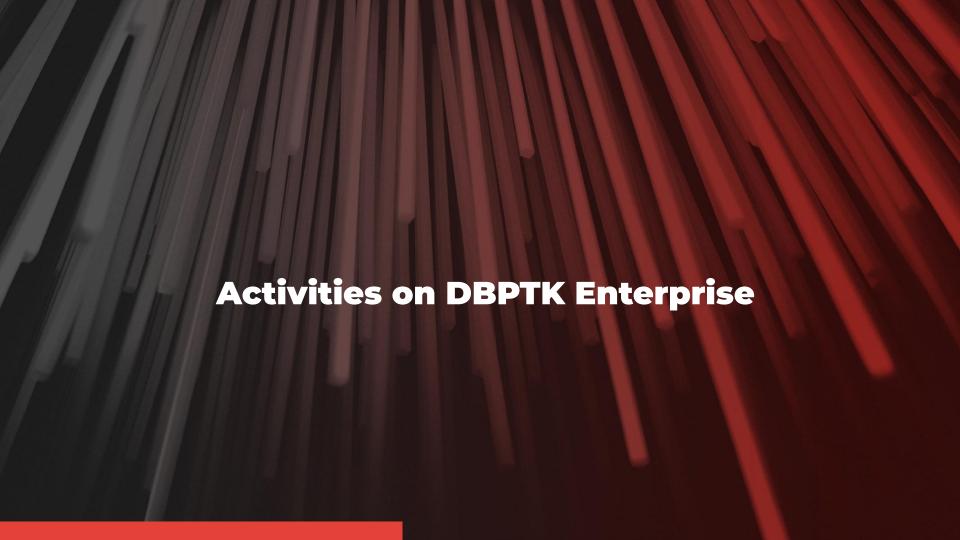

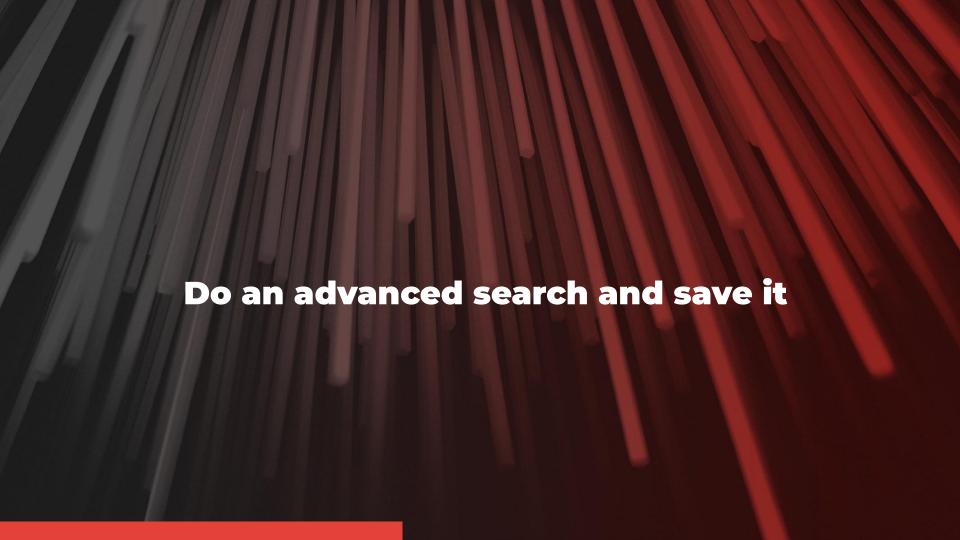

## Welcome to Database Preservation Toolkit Enterprise!

A web application to browse and search the content of multiple large archived databases.

The Database Preservation Toolkit Enterprise is a Lightweight web viewer for relational databases, specially if preserved in SIARD 2, that uses SOLR as a backend, and allows browsing, search, and export,

Click on Login

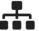

#### Enterprise Architecture

For large institutions with many databases and users

A web application that can be horizontally scaled to support many large-sized databases, accessed by hundreds of users simultaneously. Need help? Get support.

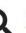

#### Browse and search

Allow users to access database content on the Web

Allow them to search on a prepared, de-normalized and anonymized database content

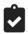

#### SIARD validation

Validate archived database

Validate SIARD against specification plus many additional checks for a thorough validation.

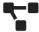

#### Advanced data transformation

Transform content to answer useful questions

De-normalization and table/column hiding, to simplify browsing/search and allow anonymization of content.

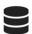

#### Manage multiple databases

Single system, multiple databases

Search through the databases, manage their status, enrich their metadata, validate them, make them ready for your end

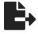

#### Export features

Export data into tabular data

Allow users to save search results in Microsoft Excel or other spreadsheet software format for easy analytics and diagrams.

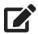

#### Edit SIARD metadata

Enrich archived database with descriptions

Add descriptions to database, tables and columns to better understand its contents.

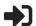

#### Single sign-on

Support for multiple protocols

LDAP, Active Directory, Database, SAML, ADFS, OAuth2, OpenID, Google, Facebook, Twitter, FIDO U2F, YubiKey, Google Authenticator, Authy, etc. Supports internal authorization definition or configurable external authorization.

■ Databases

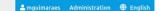

| Search                |                                                   |                 |               | Ch.                      | oose the |      |           |        |         |
|-----------------------|---------------------------------------------------|-----------------|---------------|--------------------------|----------|------|-----------|--------|---------|
| Database name         | Database name                                     | Data Owner      | Archival date | Producer application dat | abase    |      | elid      | Status | Actions |
| ahayesbrady           | Database Test                                     | Ali Hayes Brady | 2020-07-29    | MySQL 5.6.49             |          | 0.00 | Valid     | Ready  | OPEN    |
| User21                | Sakila                                            | user21          | 2020-07-29    | MySQL 5.6.49             | 788 KB   | 2.1  | Valid     | Ready  | OPEN    |
| gemmawestbrook_sample | gemmawestbrook_sample                             | Gemma Westbroo  | 2020-07-29    | MySQL 5.6.49             | 790.6 KB | 2.1  | Valid     | Ready  | OPEN    |
| User26                | unspecified                                       | unspecified     | 2020-07-29    | MySQL 5.6.49             | 6.4 MB   | 2.1  | Valid     | Ready  | OPEN    |
| evewright             | evewright                                         | unspecified     | 2020-07-29    | MySQL 5.6.49             | 6.4 MB   | 2.1  | Valid     | Ready  | OPEN    |
| David                 | unspecified                                       | unspecified     | 2020-07-29    | MySQL 5.6.49             | 6.4 MB   | 2.1  | Valid     | Ready  | OPEN    |
| marty                 | sakila database for DPC workshop                  | KEEP SOLUTIONS  | 2020-07-29    | MySQL 5.6.49             | 9.4 MB   | 2.1  | Valid     | Ready  | OPEN    |
| izkata                | A test MySQL database to save to the SIARD format | KEEP            | 2020-07-29    | MySQL 5.6.49             | 789.5 KB | 2.1  | Valid     | Ready  | OPEN    |
| JordanSaunders        | Rental                                            | Jordan Saunders | 2020-07-29    | MySQL 5.6.49             | 790.6 KB | 2.1  | Valid     | Ready  | OPEN    |
| BWard Sakila          | DVD Rental Database                               | Bradley Ward    | 2020-07-29    | MySQL 5.6.49             | 790.5 KB | 2.1  | Valid     | Ready  | OPEN    |
| Иван                  | Ivan Test                                         | unspecified     | 2020-07-29    | MySQL 5.6.49             | 6.4 MB   | 2.1  | Valid     | Ready  | OPEN    |
| admin27               | Test DPC                                          | Tanguy          | 2020-07-29    | MySQL 5.6.49             | 6.4 MB   | 2.1  | Valid     | Ready  | OPEN    |
| Narwick Pease         | Sakila                                            | Keep            | 2020-07-29    | MySQL 5.6.49             | 790.7 KB | 2.1  | Valid     | Ready  | OPEN    |
| North Wind Traders    | North Wind Traders                                | Microsoft       | 2020-07-30    | Microsoft Access 2010    | 334.2 KB | 2.1  | Valid     | Ready  | OPEN    |
| mguimaraes            | DPC Workshop demonstration                        | KEEP SOLUTIONS  | 2020-07-29    | MySQL 5.6.49             | 789.7 KB | 2.1  | [ Valid ] | Ready  | OPEN    |

LOAD SIARD FILE

= Databases

DOWNLOAD DBPTK DESKTOR

About DBPTK Enterprise

Download

Binary
Source code

Development

Contact us

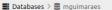

Administration # English

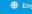

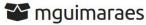

DPC Workshop pratical session activities resolution

Archival date: 2020-08-03 01:00 (UTC+1)

Archiver: mguimaraes

Archiver contact: mguimaraes@keep.pt

Client machine: unspecified Database product: MySQL 5.6.49

Data origin timespan: unspecified

unspecified Data owner:

Database Preservation Toolkit (version 2.9.2) Producer Application:

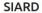

See details about the archived format and manage the metadata of tables, columns and other technical elements of the database.

Version: SIARD standard version 2.1 (SEE SPECIFICATION)

Path: PRACTICAL\_SESSION\_1.SIARD

Size: 789.7 KB

EDIT METADATA

DELETE TO

## Validation

See details about the validation process.

Status:

VALIDATE >

columns and data. Status:

**Browsing** 

BROWSE >

CONFIGURATION # DELETE T

See details about the database status. Manage the database metadata by configuring table,

Click **Browse** 

About DBPTK Enterprise

What is DBPTK Enterprise?

Download

Source code

Development

Contact us

Information & Commercial support

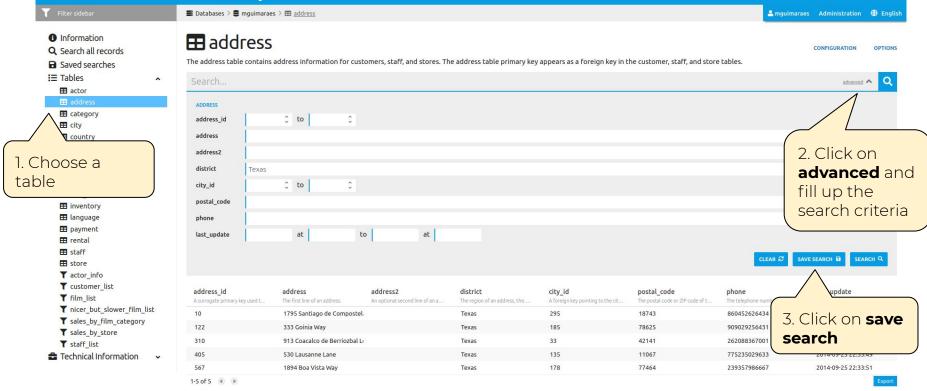

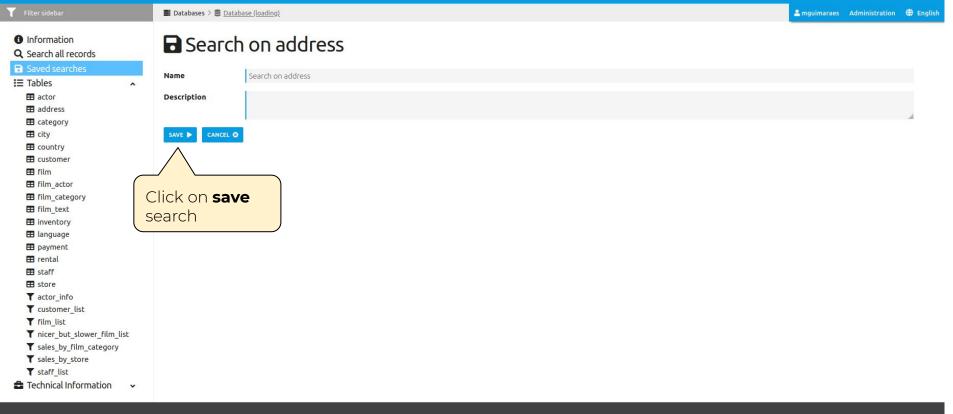

About DBPTK Enterprise

Download Binary Development

Contact us

What is DBPTK Enterprise? License Bug report

Information & Commercial support

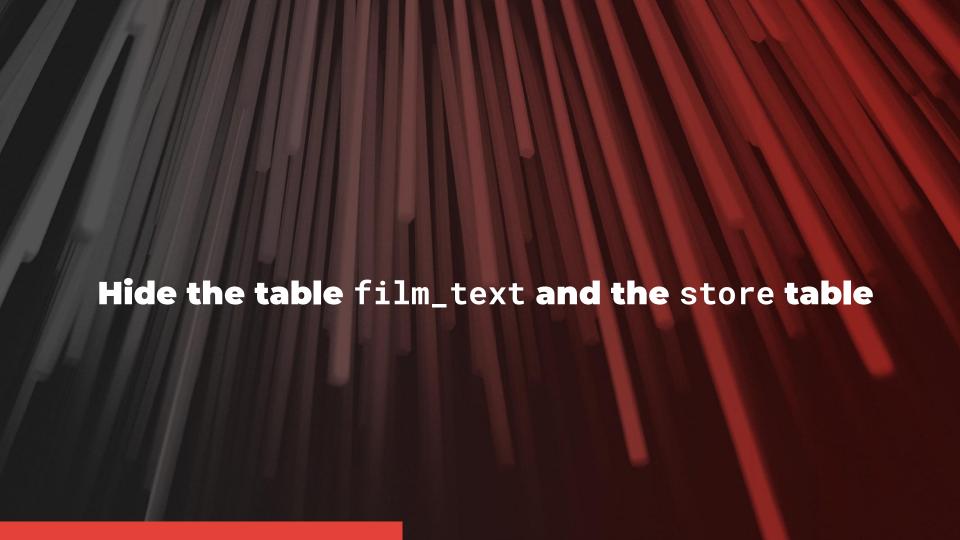

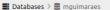

Administration # English

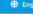

## **mguimaraes**

DPC Workshop pratical session activities resolution

Archival date: 2020-08-03 01:00 (UTC+1)

Archiver: mguimaraes

Archiver contact: mguimaraes@keep.pt

Client machine: unspecified Database product: MySQL 5.6.49

Data origin timespan: unspecified

unspecified Data owner:

Database Preservation Toolkit (version 2.9.2) Producer Application:

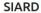

See details about the archived format and manage the metadata of tables, columns and other technical elements of the database.

Version: SIARD standard version 2.1 (SEE SPECIFICATION)

Path: PRACTICAL\_SESSION\_1.SIARD

Size: 789.7 KB

EDIT METADATA

DELETE TO

## Validation

See details about the validation process.

Status:

VALIDATE >

## **Browsing**

See details about the database status. Manage the database metadata by configuring table, columns and data.

Status:

BROWSE >

CONFIGURATION # DELETE T

About DBPTK Enterprise

What is DBPTK Enterprise?

Download

Source code

Development

Contact us

Information & Commercial support

Configuration

Click on

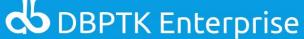

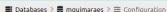

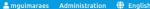

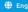

## **E** Configuration

Databases often does not have the best naming strategies applied as well as the data internal organization. Configuration panel allows to change or improve certain aspects of the database, such as tables, columns or the data. Table management acts at table level and allows to change the table name, table description, and its visibility to the users. Columns management acts at column level and enables to change column name, column description, two different levels of column visibility, and search option. Data transformation acts at data level and allows to denormalized the database.

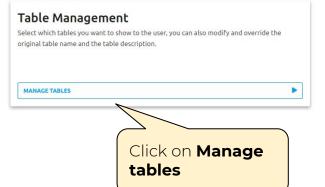

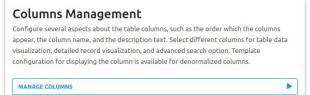

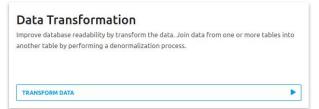

About DBPTK Enterprise

What is DBPTK Enterprise?

Download

Binary Source code Development

Contact us

Information & Commercial support

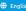

## **H** Table management

Select which tables you want to show to the user, you can also modify and override the original table name and the table description.

| Show | Name          | Label         | Description                                                                                                    |
|------|---------------|---------------|----------------------------------------------------------------------------------------------------|
|      | actor         | actor         | The actor table lists information for all actors. The actor table is joined to the film table by means of the film_actor table.                                                        |
|      | address       | address       | The address table contains address information for customers, staff, and stores. The address table primary key appears as a foreign key in the customer, staff, and store tables.      |
|      | category      | category      | The category table lists the categories that can be assigned to a film. The category table is joined to the film table by means of the film_category table.                            |
|      | city          | city          | The city table contains a list of cities. The city table is referred to by a foreign key in the address table and refers to the country table using a foreign key.                     |
|      | country       | country       | The country table contains a list of countries. The country table is referred to by a foreign key in the city table.                                                                   |
|      | customer      | customer      | The customer table contains a list of all customers. The customer table is referred to in the payment and rental tables and refers to the address and store tables using foreign       |
|      | film          | film          | The film table is a list of all films potentially in stock in the stores. The actual in-stock copies of each film are represented in the inventory table. The film table refers to the |
|      | film_actor    | film_actor    | The film_actor table is used to support a many-to-many relationship between films and actors. For each actor in a given film, there will be one row in the film_actor table listing    |
|      | film_category | film_category | The film_category table is used to support a many-to-many relationship between films and categories. For each category applied to a film, there will be one row in the                 |
|      | film_text     | film_text     | The film_text table contains the film_id, title and description columns of the film table, with the contents of the table kept in synchrony with the film table by means of triggers   |
|      | inventory     | Inventory     | The inventory table contains one row for each copy of a given film in a given store. The inventory table refers to the film and store tables using foreign keys and is referred to by  |
|      | language      | language      | The language table is a lookup table listing the possible languages that films can have for their language and original language values. The language table is referred to by the      |
|      | payment       | payment       | The payment table records each payment made by a customer, with information such as the amount and the rental being paid for (when applicable). The payment table refers to            |
|      | rental        | rental        | The rental table contains one row for each rental of each inventory item with information about who rented what item, when it was rented, and when it was returned. The rental         |
|      | staff         | staff         | The staff table lists all staff members, including information on email address, login information, and picture. The staff table refers to the store and address tables using foreign  |
|      | store         | store         | The store table lists all stores in the system. All inventory is assigned to specific stores, and staff and customers are assigned a "home store". The store table refers to the staff |

1. Remove the checkbox tick from film\_text and store

Development

Contact us

2. Click save

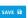

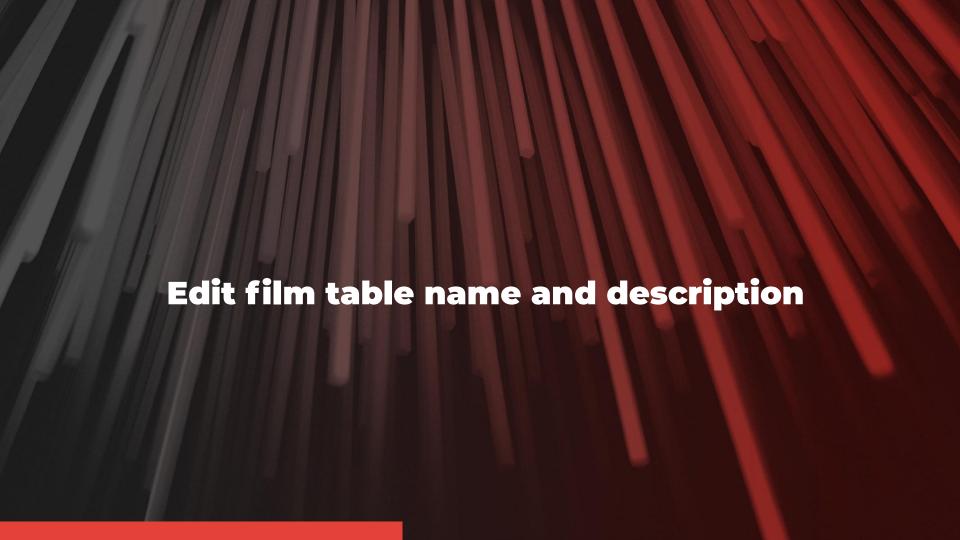

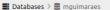

Administration # English

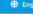

## **mguimaraes**

DPC Workshop pratical session activities resolution

Archival date: 2020-08-03 01:00 (UTC+1)

Archiver: mguimaraes

Archiver contact: mguimaraes@keep.pt

Client machine: unspecified Database product: MySQL 5.6.49

Data origin timespan: unspecified

unspecified Data owner:

Database Preservation Toolkit (version 2.9.2) Producer Application:

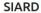

See details about the archived format and manage the metadata of tables, columns and other technical elements of the database.

Version: SIARD standard version 2.1 (SEE SPECIFICATION)

Path: PRACTICAL\_SESSION\_1.SIARD

Size: 789.7 KB

EDIT METADATA

DELETE TO

## Validation

See details about the validation process.

Status:

VALIDATE >

## **Browsing**

See details about the database status. Manage the database metadata by configuring table, columns and data.

Status:

BROWSE >

CONFIGURATION # DELETE T

About DBPTK Enterprise

What is DBPTK Enterprise?

Download

Source code

Development

Contact us

Information & Commercial support

Configuration

Click on

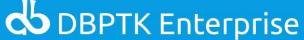

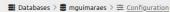

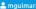

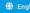

## **E** Configuration

Databases often does not have the best naming strategies applied as well as the data internal organization. Configuration panel allows to change or improve certain aspects of the database, such as tables, columns or the data. Table management acts at table level and allows to change the table name, table description, and its visibility to the users. Columns management acts at column level and enables to change column name, column description, two different levels of column visibility, and search option. Data transformation acts at data level and allows to denormalized the database.

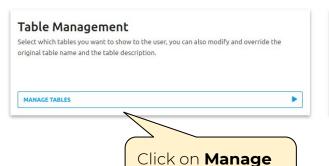

tables

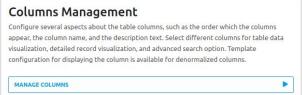

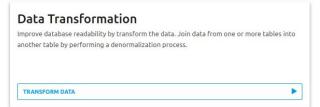

**About DBPTK Enterprise** 

Download

Source code

Binary

What is DBPTK Enterprise?

Development

Contact us

Information & Commercial support

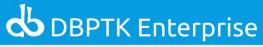

■ Databases > ■ mguimaraes > 

Configuration > 

Table management

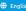

## **H** Table management

Select which tables you want to show to the user, you can also modify and override the original table name and the table description.

| Show | Name          | Label            | Description          |                                                                                                    |    |  |  |  |
|------|---------------|------------------|----------------------|----------------------------------------------------------------------------------------------------|----|--|--|--|
|      | actor         | actor            | The actor table lis  | The actor table lists information for all actors. The actor table is joined to the film table by means of the film_actor table.  The address table contains address information for customers, staff, and stores. The address table primary key appears as a foreign key in the customer, staff, and store tables.  The category table lists the categories that can be assigned to a film. The category table is joined to the film table by means of the film_category table.                                                                                                    |    |  |  |  |
|      | address       | address          | The address table    |                                                                                                    |    |  |  |  |
|      | category      | category         | The category table   |                                                                                                    |    |  |  |  |
|      | city          | city             | The city table con   | ains a list of cities. The city table is referred to by a foreign key in the address table and refers to the country table using a foreign key.                                                                                                    | £  |  |  |  |
|      | country       | country          | The country table    | The country table contains a list of countries. The country table is referred to by a foreign key in the city table.  The customer table contains a list of all customers. The customer table is referred to in the payment and rental tables and refers to the address and store tables using foreign language table and is referred to by the film_category, film_actor, and inventory tables. More info.  The film_actor table is used to support a many-to-many relationship between films and actors. For each actor in a given film, there will be one row in the film_actor table listing |    |  |  |  |
|      | customer      | customer         | The customer tab     |                                                                                                    |    |  |  |  |
|      | film          | Film             | language table an    |                                                                                                    |    |  |  |  |
|      | film_actor    | film_actol       | The film_actor tab   |                                                                                                    |    |  |  |  |
|      | film_category | film_category    | The film_category    | table is used to support a many-to-many relationship between films and categories. For each category applied to a film, there will be one row in the                                                                                                    | á  |  |  |  |
|      | film_text     | film_text        |                      | ntains the film_id, title and description columns of the film table, with the contents of the table kept in synchrony with the film table by means of triggers                                                                                                    | á  |  |  |  |
|      | inventory     |                  | the label            | ontains one row for each copy of a given film in a given store. The inventory table refers to the film and store tables using foreign keys and is referred to by                                                                                                    | á  |  |  |  |
|      | language      | 10.190091        | escription           | a lookup table listing the possible languages that films can have for their language and original language values. The language table is referred to by the                                                                                                    | &  |  |  |  |
|      | payment       | payment for film | ٦                    | tords each payment made by a customer, with information such as the amount and the rental being paid for (when applicable). The payment table refers to                                                                                                    | A. |  |  |  |
|      | rental        | rental           |                      | sins one row for each rental of each inventory item with information about who rented what item, when it was rented, and when it was returned. The rental                                                                                                    | á. |  |  |  |
|      | staff         | staff            | The staff table list | s all staff members, including information on email address, login information, and picture. The staff table refers to the store and address tables using foreign                                                                                                    | 4  |  |  |  |
|      | store         | store            | The store table lis  | is all stores in the system. All inventory is assigned to specific stores, and staff and customers are assigned a "home store". The store table refers to the staff                                                                                                    | 4  |  |  |  |

2. Click **save** 

Contact us

Configure the table customer to show only first\_name, last\_name and email from the overall view

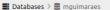

Administration # English

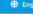

## **mguimaraes**

DPC Workshop pratical session activities resolution

Archival date: 2020-08-03 01:00 (UTC+1)

Archiver: mguimaraes

Archiver contact: mguimaraes@keep.pt

Client machine: unspecified Database product: MySQL 5.6.49

Data origin timespan: unspecified

unspecified Data owner:

Database Preservation Toolkit (version 2.9.2) Producer Application:

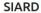

See details about the archived format and manage the metadata of tables, columns and other technical elements of the database.

Version: SIARD standard version 2.1 (SEE SPECIFICATION)

Path: PRACTICAL\_SESSION\_1.SIARD

Size: 789.7 KB

EDIT METADATA

DELETE TO

## Validation

See details about the validation process.

Status:

VALIDATE >

## **Browsing**

See details about the database status. Manage the database metadata by configuring table, columns and data.

Status:

BROWSE >

CONFIGURATION # DELETE T

About DBPTK Enterprise

What is DBPTK Enterprise?

Download

Source code

Development

Contact us

Information & Commercial support

Configuration

Click on

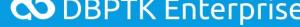

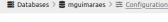

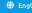

## **E** Configuration

Databases often does not have the best naming strategies applied as well as the data internal organization. Configuration panel allows to change or improve certain aspects of the database, such as tables, columns or the data. Table management acts at table level and allows to change the table name, table description, and its visibility to the users. Columns management acts at column level and enables to change column name, column description, two different levels of column visibility, and search option. Data transformation acts at data level and allows to denormalized the database.

## Table Management Select which tables you want to show to the user, you can also modify and override the original table name and the table description. MANAGE TABLES

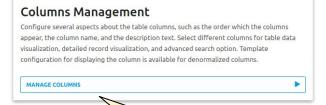

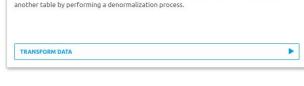

Improve database readability by transform the data. Join data from one or more tables into

**Data Transformation** 

Click on Manage columns

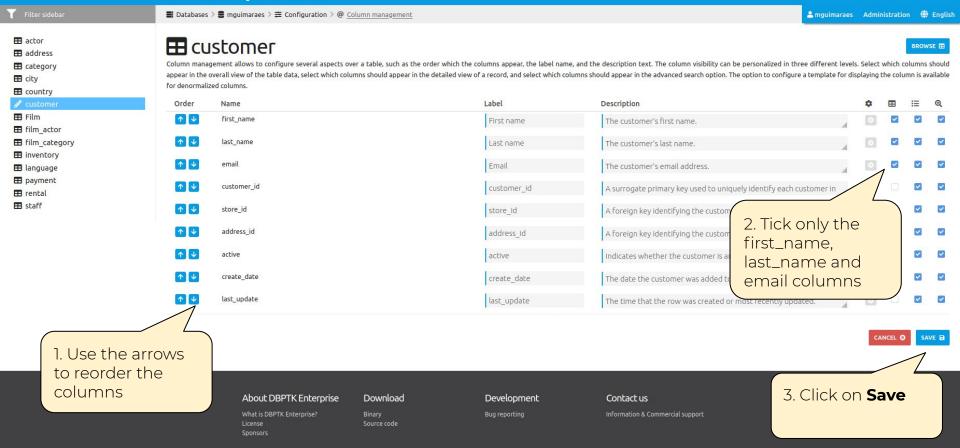

# Perform a data transformation **Actor table**

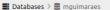

Administration # English

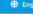

## **mguimaraes**

DPC Workshop pratical session activities resolution

Archival date: 2020-08-03 01:00 (UTC+1)

Archiver: mguimaraes

Archiver contact: mguimaraes@keep.pt

Client machine: unspecified Database product: MySQL 5.6.49

Data origin timespan: unspecified

unspecified Data owner:

Producer Application: Database Preservation Toolkit (version 2.9.2)

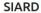

See details about the archived format and manage the metadata of tables, columns and other technical elements of the database.

Version: SIARD standard version 2.1 (SEE SPECIFICATION)

Path: PRACTICAL\_SESSION\_1.SIARD

Size: 789.7 KB

EDIT METADATA

DELETE TO

## Validation

See details about the validation process.

Status:

VALIDATE >

## **Browsing**

See details about the database status. Manage the database metadata by configuring table, columns and data.

Status:

BROWSE >

CONFIGURATION # DELETE T

About DBPTK Enterprise

What is DBPTK Enterprise?

Download

Source code

Development

Contact us

Information & Commercial support

Configuration

Click on

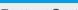

■ Databases > ■ mguimaraes > Configuration

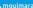

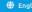

## **E** Configuration

Databases often does not have the best naming strategies applied as well as the data internal organization. Configuration panel allows to change or improve certain aspects of the database, such as tables, columns or the data. Table management acts at table level and allows to change the table name, table description, and its visibility to the users. Columns management acts at column level and enables to change column name, column description, two different levels of column visibility, and search option. Data transformation acts at data level and allows to denormalized the database.

## Table Management Select which tables you want to show to the user, you can also modify and override the original table name and the table description. MANAGE TABLES

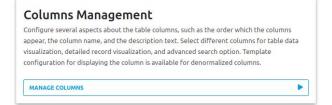

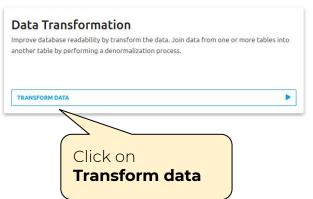

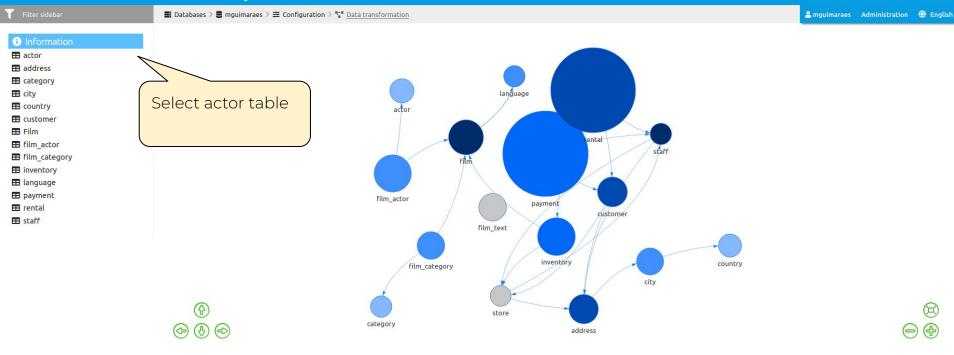

About DBPTK Enterprise

What is DBPTK Enterprise? License Sponsors Download

Binary Source code Development

Bug reporting

Contact us

Information & Commercial suppo

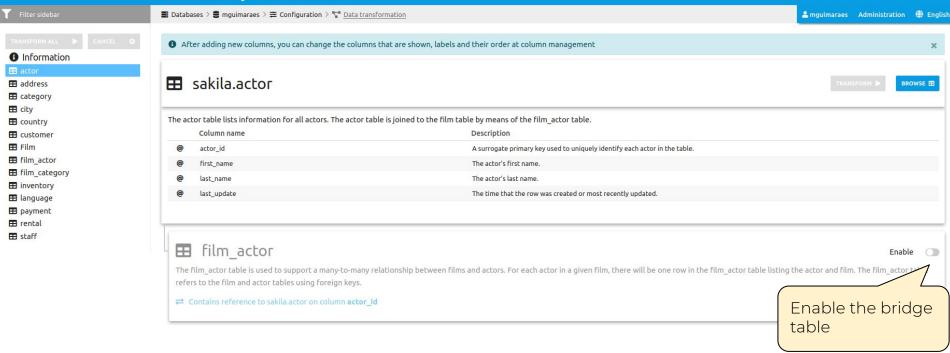

About DBPTK Enterprise

What is DBPTK Enterprise? License Sponsors Download

Binary Source code Development

Bug reporting

Contact us

Information & Commercial support

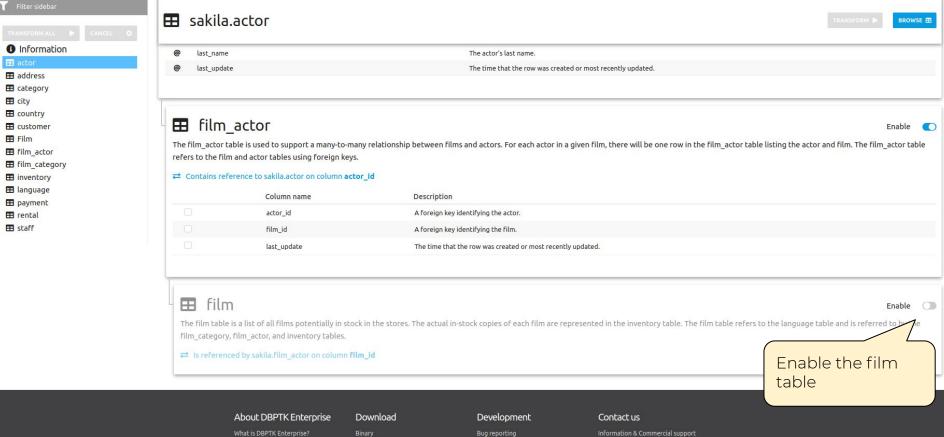

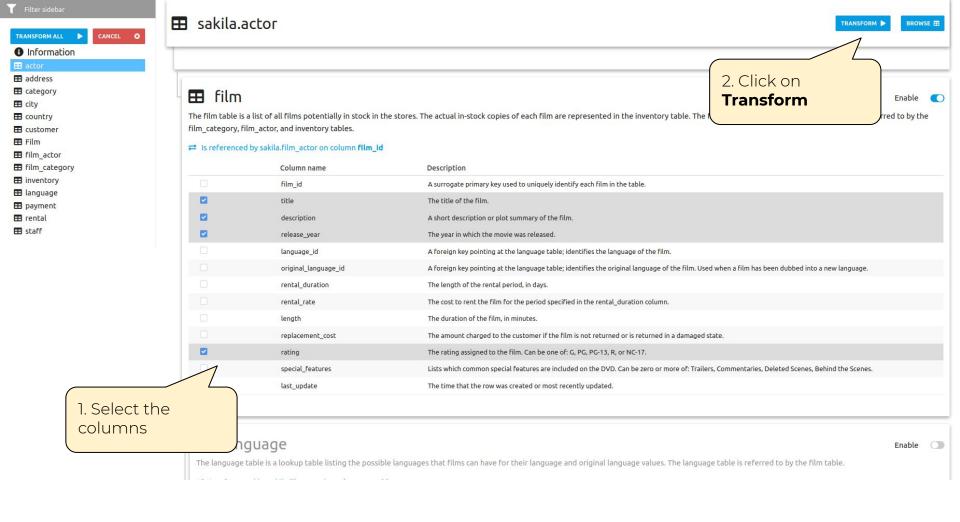

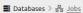

Administration # English

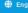

## 몲 Jobs

Jobs are processes that run in the background and require less user interaction. They are used to process high volumes of data that would normally consume more memory if run in the foreground. For example data transformation is a job that require read all data of database in order to perform denormalization actions.

#### mguimaraes

| ID I          | Database   | Table               | Name           | Create time         | Start time          | End time            | Progress              | ▼ Status  |
|---------------|------------|---------------------|----------------|---------------------|---------------------|---------------------|-----------------------|-----------|
| 159           | mguimaraes | actor               | denormalizeJob | 2020-08-03 11:44:43 | 2020-08-03 11:44:43 | 2020-08-03 11:44:58 | 100% (200 of 200)     | Completed |
| 143           | mguimaraes | film                | denormalizeJob | 2020-07-31 16:53:48 | 2020-07-31 16:53:48 | 2020-07-31 16:54:47 | 100% (1000 of 1000)   | Completed |
| 01            | mguimaraes | address             | denormalizeJob | 2020-07-31 16:33:46 | 2020-07-31 16:33:46 | 2020-07-31 16:34:37 | 100% (603 of 603)     | Completed |
| 100           | mguimaraes |                     | denormalizeJob | 2020-07-31 16:33:46 | 2020-07-31 16:33:46 | 2020-07-31 16:34:19 | 100% (600 of 600)     | Completed |
| 99            | mguimaraes | Click on the job to | denormalizeJob | 2020-07-31 16:33:45 | 2020-07-31 16:33:45 | 2020-07-31 16:34:18 | 100% (599 of 599)     | Completed |
| 98            | mguimaraes | see the result      | denormalizeJob | 2020-07-31 16:33:45 | 2020-07-31 16:33:45 | 2020-07-31 16:33:47 | 100% (6 of 6)         | Completed |
| 17            | mguimaraes |                     | denormalizeJob | 2020-07-31 16:33:45 | 2020-07-31 16:33:45 | 2020-07-31 16:33:46 | 100% (16 of 16)       | Completed |
| 96            | mguimaraes | when completed      | denormalizeJob | 2020-07-31 16:33:45 | 2020-07-31 16:33:45 | 2020-07-31 16:38:47 | 100% (5462 of 5462)   | Completed |
| 95            | mguimaraes | rental              | denormalizeJob | 2020-07-31 16:33:45 | 2020-07-31 16:33:45 | 2020-07-31 16:53:48 | 100% (16044 of 16044) | Completed |
| 3             | mguimaraes | rental              | denormalizeJob | 2020-07-31 16:12:07 | 2020-07-31 16:12:07 | 2020-07-31 16:19:41 | 100% (16044 of 16044) | Completed |
| )2            | mguimaraes | rental              | denormalizeJob | 2020-07-31 15:17:02 | 2020-07-31 15:17:02 | 2020-07-31 15:24:19 | 100% (16044 of 16044) | Completed |
| )1            | mguimaraes | film_actor          | denormalizeJob | 2020-07-31 15:17:02 | 2020-07-31 15:17:02 | 2020-07-31 15:18:42 | 100% (5462 of 5462)   | Completed |
| 00            | mguimaraes | category            | denormalizeJob | 2020-07-31 15:16:39 | 2020-07-31 15:16:39 | 2020-07-31 15:16:40 | 100% (16 of 16)       | Completed |
| 19            | mguimaraes | language            | denormalizeJob | 2020-07-31 15:16:38 | 2020-07-31 15:16:38 | 2020-07-31 15:16:39 | 100% (6 of 6)         | Completed |
| 18            | mguimaraes | customer            | denormalizeJob | 2020-07-31 15:16:38 | 2020-07-31 15:16:38 | 2020-07-31 15:16:56 | 100% (599 of 599)     | Completed |
| -15 of 25 ( ) |            |                     |                |                     |                     |                     |                       |           |

About DBPTK Enterprise

Download

Development

Contact us

# Perform a data transformation Film table

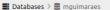

Administration # English

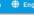

## **mguimaraes**

DPC Workshop pratical session activities resolution

Archival date: 2020-08-03 01:00 (UTC+1)

Archiver: mguimaraes

Archiver contact: mguimaraes@keep.pt

Client machine: unspecified Database product: MySQL 5.6.49

Data origin timespan: unspecified

unspecified Data owner:

Database Preservation Toolkit (version 2.9.2) Producer Application:

#### SIARD

See details about the archived format and manage the metadata of tables, columns and other technical elements of the database.

Version: SIARD standard version 2.1 (SEE SPECIFICATION)

Path: PRACTICAL\_SESSION\_1.SIARD

Size: 789.7 KB

EDIT METADATA

DELETE TO

#### Validation

See details about the validation process.

Status:

VALIDATE >

### **Browsing**

See details about the database status. Manage the database metadata by configuring table, columns and data.

Status:

Configuration

BROWSE >

CONFIGURATION # DELETE T

#### About DBPTK Enterprise

What is DBPTK Enterprise?

#### Download

Source code

#### Development

#### Contact us

Information & Commercial support

Click on

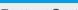

■ Databases > ■ mguimaraes > Configuration

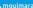

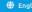

## **E** Configuration

Databases often does not have the best naming strategies applied as well as the data internal organization. Configuration panel allows to change or improve certain aspects of the database, such as tables, columns or the data. Table management acts at table level and allows to change the table name, table description, and its visibility to the users. Columns management acts at column level and enables to change column name, column description, two different levels of column visibility, and search option. Data transformation acts at data level and allows to denormalized the database.

## Table Management Select which tables you want to show to the user, you can also modify and override the original table name and the table description. MANAGE TABLES

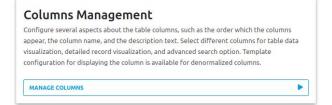

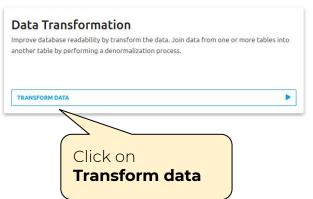

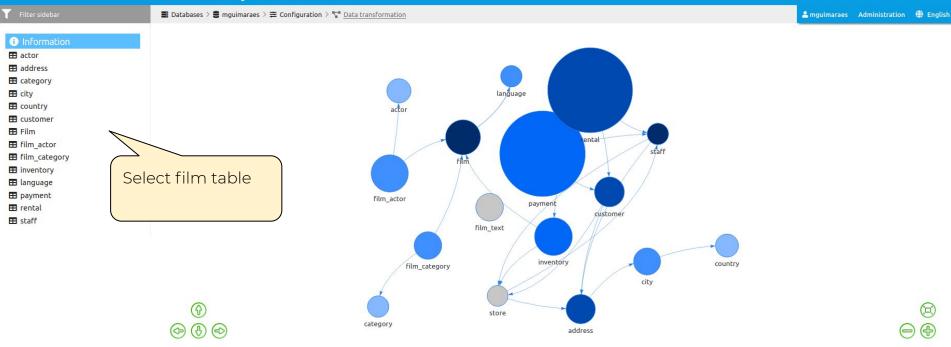

About DBPTK Enterprise

What is DBPTK Enterprise? License Sponsors Download

Binary Source code Development

Bug reporting

Contact us

Information & Commercial support

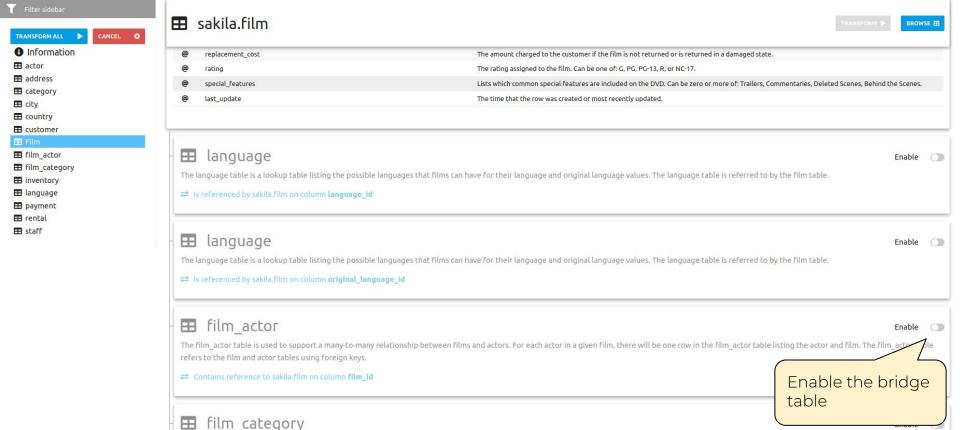

The film\_category table refers to the film and category tables using foreign keys.

The film category table is used to support a many-to-many relationship between films and categories. For each category applied to a film, there will be one row in the film category table listing the category and film.

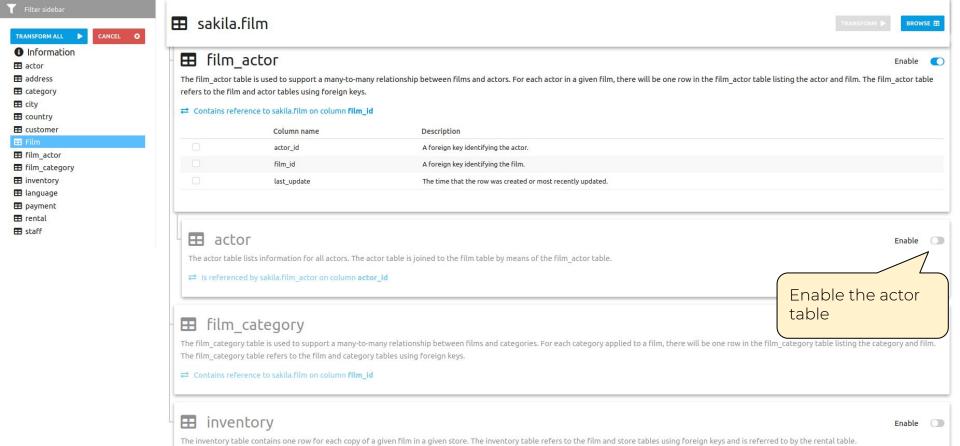

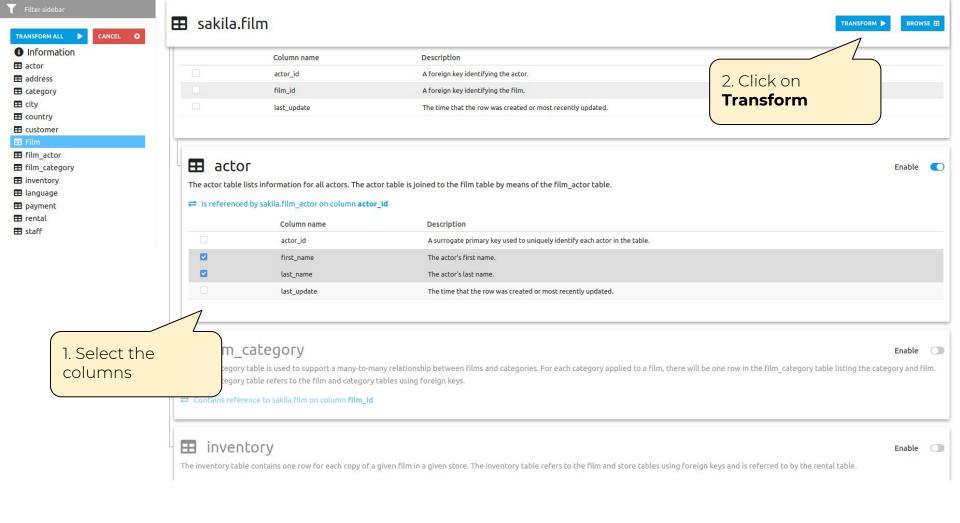

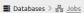

Administration # English

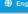

## 몲 Jobs

Jobs are processes that run in the background and require less user interaction. They are used to process high volumes of data that would normally consume more memory if run in the foreground. For example data transformation is a job that require read all data of database in order to perform denormalization actions.

#### mguimaraes

| ID  | Database        | Table            | Name           | Create time         | Start time          | End time            | Progress              | ▼ Status  |
|-----|-----------------|------------------|----------------|---------------------|---------------------|---------------------|-----------------------|-----------|
| 160 | mguimaraes      | film             | denormalizeJob | 2020-08-03 11:49:30 | 2020-08-03 11:49:30 | unknown             | 27% (274 of 1000)     | Started   |
| 159 | mguimaraes      | actor            | denormalizeJob | 2020-08-03 11:44:43 | 2020-08-03 11:44:43 | 2020-08-03 11:44:58 | 100% (200 of 200)     | Completed |
| 143 | mguimaraes      | film             | denormalizeJob | 2020-07-31 16:53:48 | 2020-07-31 16:53:48 | 2020-07-31 16:54:47 | 100% (1000 of 1000)   | Completed |
| 101 | mguimaraes      |                  | denormalizeJob | 2020-07-31 16:33:46 | 2020-07-31 16:33:46 | 2020-07-31 16:34:37 | 100% (603 of 603)     | Completed |
| 100 | mguimaraes Clic | ck on the job to | denormalizeJob | 2020-07-31 16:33:46 | 2020-07-31 16:33:46 | 2020-07-31 16:34:19 | 100% (600 of 600)     | Completed |
| 99  |                 | the result       | denormalizeJob | 2020-07-31 16:33:45 | 2020-07-31 16:33:45 | 2020-07-31 16:34:18 | 100% (599 of 599)     | Completed |
| 98  | mouimaraes      |                  | denormalizeJob | 2020-07-31 16:33:45 | 2020-07-31 16:33:45 | 2020-07-31 16:33:47 | 100% (6 of 6)         | Completed |
| 97  | mguimaraes VVII | when completed   | denormalizeJob | 2020-07-31 16:33:45 | 2020-07-31 16:33:45 | 2020-07-31 16:33:46 | 100% (16 of 16)       | Completed |
| 96  | mguimaraes      | film_actor       | denormalizeJob | 2020-07-31 16:33:45 | 2020-07-31 16:33:45 | 2020-07-31 16:38:47 | 100% (5462 of 5462)   | Completed |
| 95  | mguimaraes      | rental           | denormalizeJob | 2020-07-31 16:33:45 | 2020-07-31 16:33:45 | 2020-07-31 16:53:48 | 100% (16044 of 16044) | Completed |
| 93  | mguimaraes      | rental           | denormalizeJob | 2020-07-31 16:12:07 | 2020-07-31 16:12:07 | 2020-07-31 16:19:41 | 100% (16044 of 16044) | Completed |
| 92  | mguimaraes      | rental           | denormalizeJob | 2020-07-31 15:17:02 | 2020-07-31 15:17:02 | 2020-07-31 15:24:19 | 100% (16044 of 16044) | Completed |
| 91  | mguimaraes      | film_actor       | denormalizeJob | 2020-07-31 15:17:02 | 2020-07-31 15:17:02 | 2020-07-31 15:18:42 | 100% (5462 of 5462)   | Completed |
| 90  | mguimaraes      | category         | denormalizeJob | 2020-07-31 15:16:39 | 2020-07-31 15:16:39 | 2020-07-31 15:16:40 | 100% (16 of 16)       | Completed |
| 89  | mguimaraes      | language         | denormalizeJob | 2020-07-31 15:16:38 | 2020-07-31 15:16:38 | 2020-07-31 15:16:39 | 100% (6 of 6)         | Completed |

About DBPTK Enterprise

Download

Development

Contact us

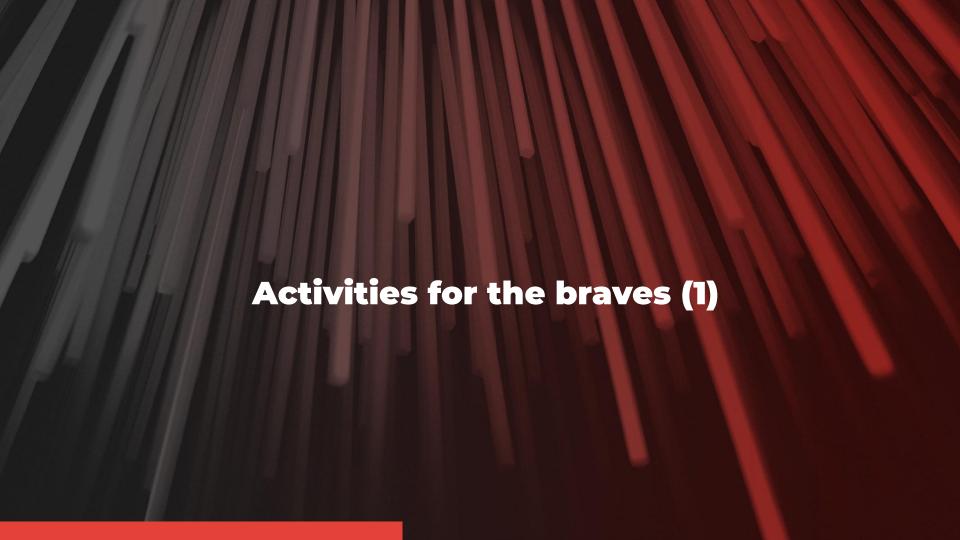

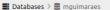

Administration # English

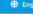

## **mguimaraes**

DPC Workshop pratical session activities resolution

Archival date: 2020-08-03 01:00 (UTC+1)

Archiver: mguimaraes

Archiver contact: mguimaraes@keep.pt

Client machine: unspecified Database product: MySQL 5.6.49

Data origin timespan: unspecified

unspecified Data owner:

Database Preservation Toolkit (version 2.9.2) Producer Application:

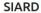

See details about the archived format and manage the metadata of tables, columns and other technical elements of the database.

Version: SIARD standard version 2.1 (SEE SPECIFICATION)

Path: PRACTICAL\_SESSION\_1.SIARD

Size: 789.7 KB

EDIT METADATA

DELETE TO

#### Validation

See details about the validation process.

Status:

VALIDATE >

#### **Browsing**

See details about the database status. Manage the database metadata by configuring table, columns and data.

Status:

BROWSE >

CONFIGURATION # DELETE T

About DBPTK Enterprise

What is DBPTK Enterprise?

Download

Source code

Development

Contact us

Information & Commercial support

Configuration

Click on

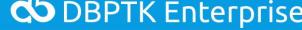

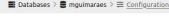

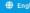

## **E** Configuration

Databases often does not have the best naming strategies applied as well as the data internal organization. Configuration panel allows to change or improve certain aspects of the database, such as tables, columns or the data. Table management acts at table level and allows to change the table name, table description, and its visibility to the users. Columns management acts at column level and enables to change column name, column description, two different levels of column visibility, and search option. Data transformation acts at data level and allows to denormalized the database.

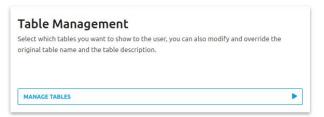

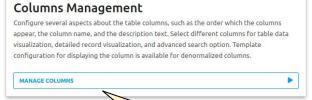

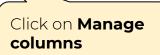

#### **Data Transformation**

Improve database readability by transform the data. Join data from one or more tables into another table by performing a denormalization process.

TRANSFORM DATA

**About DBPTK Enterprise** 

What is DBPTK Enterprise?

Download

Binary Source code Development

Contact us

Information & Commercial support

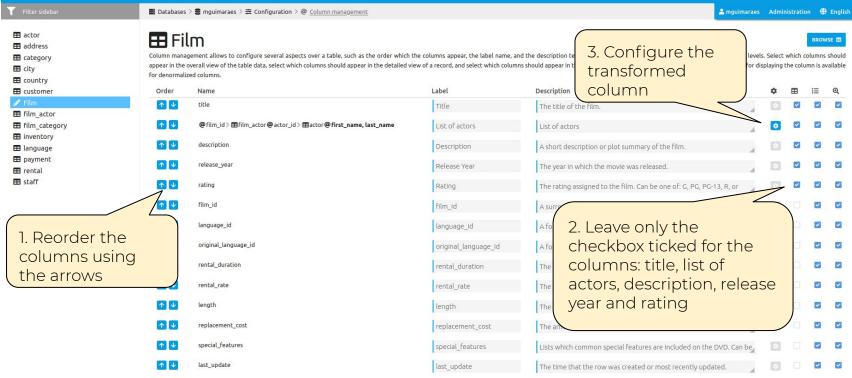

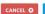

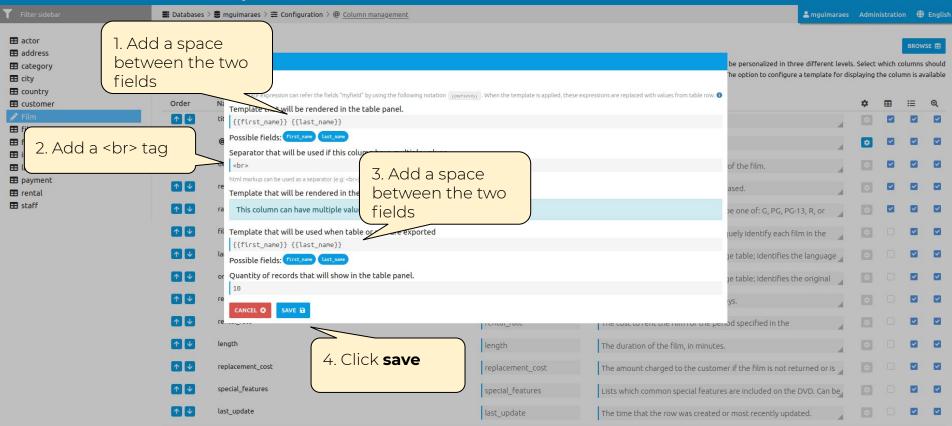

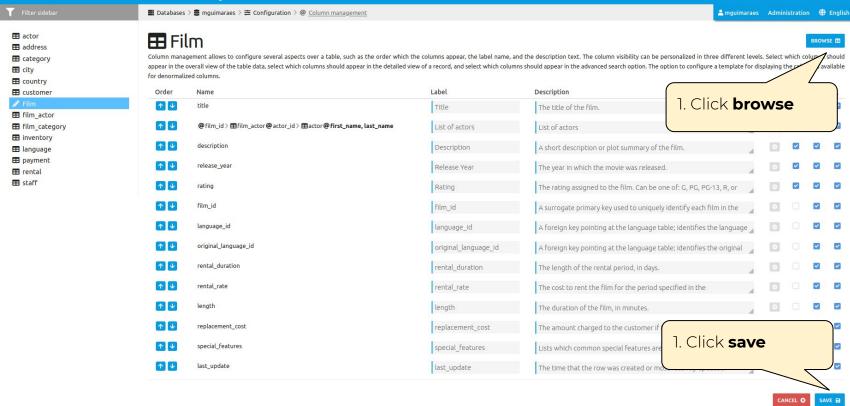

Download

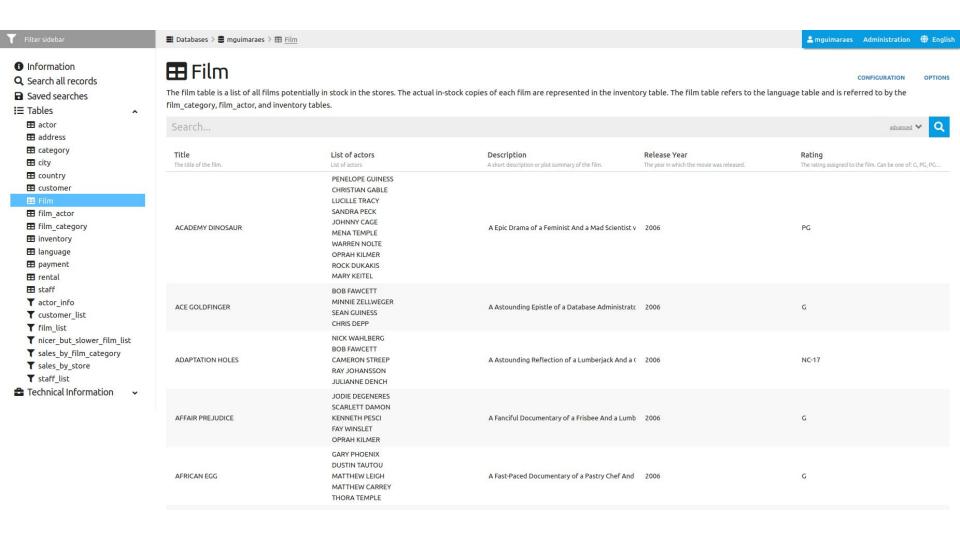

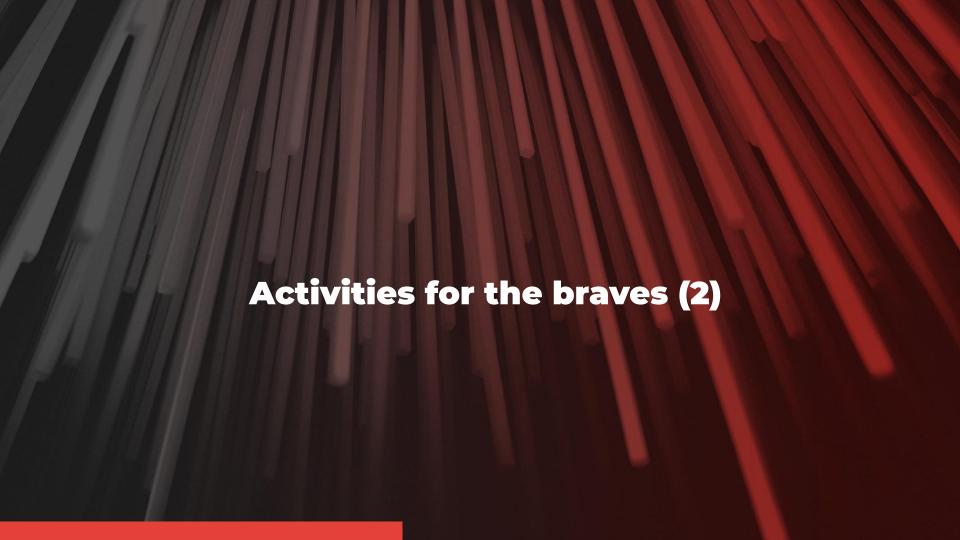

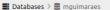

Administration # English

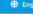

## **mguimaraes**

DPC Workshop pratical session activities resolution

Archival date: 2020-08-03 01:00 (UTC+1)

Archiver: mguimaraes

Archiver contact: mguimaraes@keep.pt

Client machine: unspecified Database product: MySQL 5.6.49

Data origin timespan: unspecified

unspecified Data owner:

Database Preservation Toolkit (version 2.9.2) Producer Application:

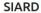

See details about the archived format and manage the metadata of tables, columns and other technical elements of the database.

Version: SIARD standard version 2.1 (SEE SPECIFICATION)

Path: PRACTICAL\_SESSION\_1.SIARD

Size: 789.7 KB

EDIT METADATA

DELETE TO

#### Validation

See details about the validation process.

Status:

VALIDATE >

#### **Browsing**

See details about the database status. Manage the database metadata by configuring table, columns and data.

Status:

BROWSE >

CONFIGURATION # DELETE T

About DBPTK Enterprise

What is DBPTK Enterprise?

Download

Source code

Development

Contact us

Information & Commercial support

Configuration

Click on

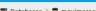

■ Databases > ■ mguimaraes > Configuration

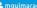

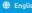

## **E** Configuration

Databases often does not have the best naming strategies applied as well as the data internal organization. Configuration panel allows to change or improve certain aspects of the database, such as tables, columns or the data. Table management acts at table level and allows to change the table name, table description, and its visibility to the users. Columns management acts at column level and enables to change column name, column description, two different levels of column visibility, and search option. Data transformation acts at data level and allows to denormalized the database.

#### Table Management

Select which tables you want to show to the user, you can also modify and override the original table name and the table description.

MANAGE TABLES

#### Columns Management

Configure several aspects about the table columns, such as the order which the columns appear, the column name, and the description text, Select different columns for table data visualization, detailed record visualization, and advanced search option, Template configuration for displaying the column is available for denormalized columns.

MANAGE COLUMNS

#### **Data Transformation**

Improve database readability by transform the data. Join data from one or more tables into another table by performing a denormalization process.

TRANSFORM DATA

Click on

**Transform data** 

**About DBPTK Enterprise** 

What is DBPTK Enterprise?

Download

Binary Source code Development

Contact us

Information & Commercial support

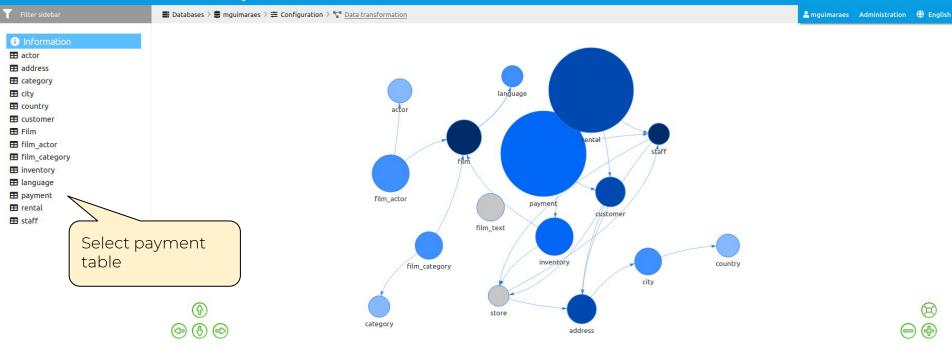

About DBPTK Enterprise

What is DBPTK Enterprise? License Sponsors Download

Binary Source code Development

Bug reporting

Contact us

Information & Commercial suppo

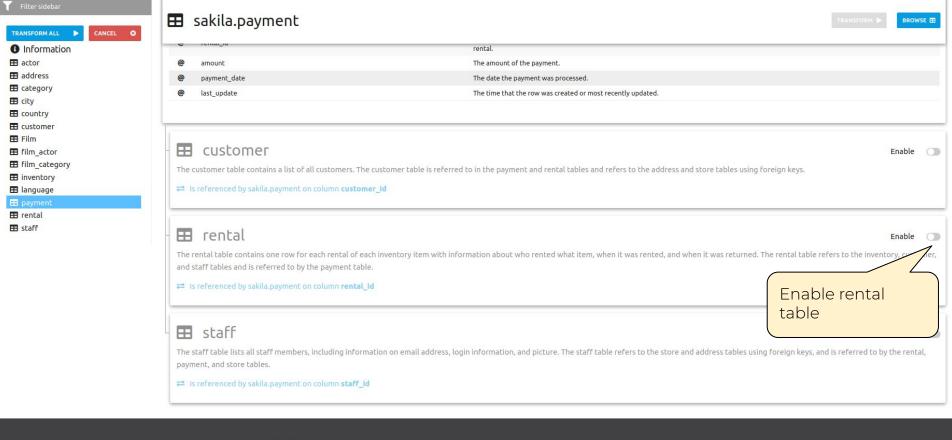

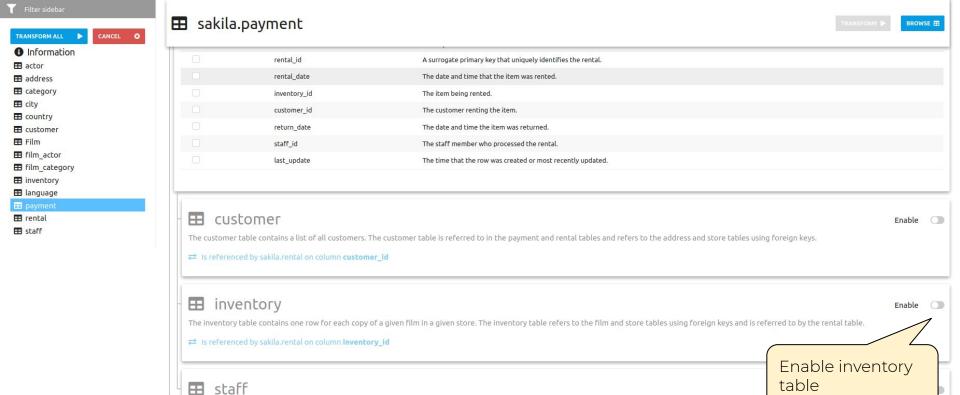

The staff table lists all staff members, including information on email address, login information, and picture. The staff table refers to the store and address tables us

payment, and store tables.

☐ Is referenced by sakila.rental on column staff\_id

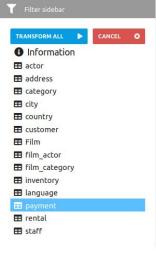

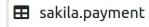

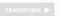

BROWSE E

| Column name  | Description                                                               |
|--------------|---------------------------------------------------------------------------|
| inventory_id | A surrogate primary key used to uniquely identify each item in inventory. |
| film_id      | A foreign key pointing to the film this item represents.                  |
| store_id     | A foreign key pointing to the store stocking this item.                   |
| last_update  | The time that the row was created or most recently updated.               |

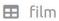

Enable

The film table is a list of all films potentially in stock in the stores. The actual in-stock copies of each film are represented in the inventory table. The film table refers to the language table and is referred to film\_category, film\_actor, and inventory tables.

☐ Is referenced by sakila.inventory on column film\_id

- IS TELETICIED BY SAKILOTETICAL OIL COLUMN INVENTOR Y TO

Enable film table

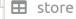

The store table lists all stores in the system. All inventory is assigned to specific stores, and staff and customers are assigned a "home store". The store table refers to the staff and address tables using foreign keys and is referred to by the staff, customer, and inventory tables.

☐ Is referenced by sakila.inventory on column store\_id

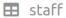

Enable (

The staff table lists all staff members, including information on email address, login information, and picture. The staff table refers to the store and address tables using foreign keys, and is referred to by the rental, payment, and store tables.

 Is referenced by sakila.rental on column staff\_id

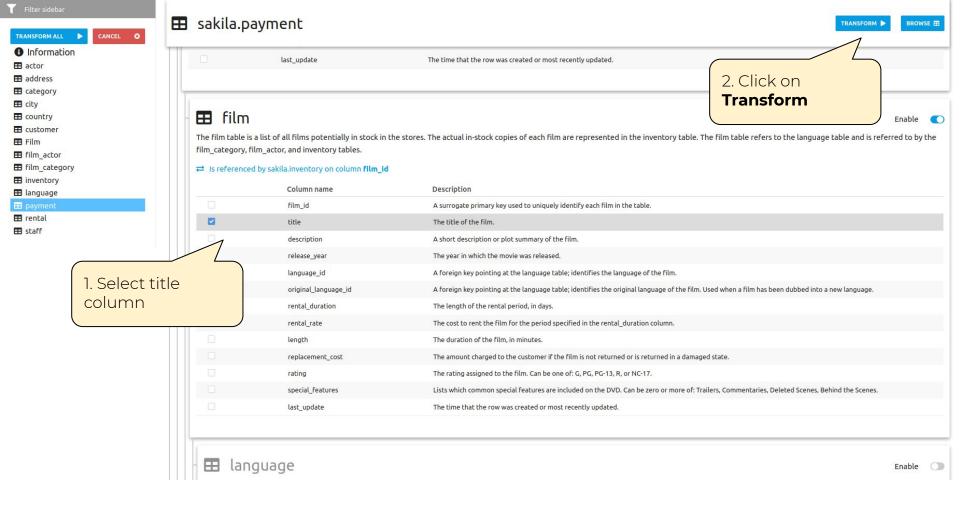

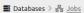

Administration # English

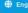

## 몲 Jobs

Jobs are processes that run in the background and require less user interaction. They are used to process high volumes of data that would normally consume more memory if run in the foreground. For example data transformation is a job that require read all data of database in order to perform denormalization actions.

#### mquimaraes

| 1000 |
|------|
|      |
| _    |
|      |
|      |

| ID  | Database   | Table               | Name           | Create time         | Start time          | End time            | Progress              | ▼ Status    |
|-----|------------|---------------------|----------------|---------------------|---------------------|---------------------|-----------------------|-------------|
| 161 | mguimaraes | payment             | denormalizeJob | 2020-08-03 12:18:13 | 2020-08-03 12:18:13 | 2020-08-03 12:23:28 | 100% (16049 of 16049) | Completed   |
| 160 | mguimaraes | film                | denormalizeJob | 2020-08-03 11:49:30 | 2020-08-03 11:49:30 | 2020-08-03 11:49:58 | 100% (1000 of 1000)   | Completed   |
| 159 | mguimaraes |                     | denormalizeJob | 2020-08-03 11:44:43 | 2020-08-03 11:44:43 | 2020-08-03 11:44:58 | 100% (200 of 200)     | Completed   |
| 143 | mguimaraes |                     | denormalizeJob | 2020-07-31 16:53:48 | 2020-07-31 16:53:48 | 2020-07-31 16:54:47 | 100% (1000 of 1000)   | Completed   |
| 101 | mguimaraes | Click on the job to | denormalizeJob | 2020-07-31 16:33:46 | 2020-07-31 16:33:46 | 2020-07-31 16:34:37 | 100% (603 of 603)     | Completed   |
| 100 | mguimaraes | see the result      | denormalizeJob | 2020-07-31 16:33:46 | 2020-07-31 16:33:46 | 2020-07-31 16:34:19 | 100% (600 of 600)     | Completed   |
| 99  | mguimaraes | when completed      | denormalizeJob | 2020-07-31 16:33:45 | 2020-07-31 16:33:45 | 2020-07-31 16:34:18 | 100% (599 of 599)     | Completed   |
| 98  | mguimaraes |                     | denormalizeJob | 2020-07-31 16:33:45 | 2020-07-31 16:33:45 | 2020-07-31 16:33:47 | 100% (6 of 6)         | Completed   |
| 97  | mguimaraes | category            | denormalizeJob | 2020-07-31 16:33:45 | 2020-07-31 16:33:45 | 2020-07-31 16:33:46 | 100% (16 of 16)       | Completed   |
| 96  | mguimaraes | film_actor          | denormalizeJob | 2020-07-31 16:33:45 | 2020-07-31 16:33:45 | 2020-07-31 16:38:47 | 100% (5462 of 5462)   | Completed   |
| 95  | mguimaraes | rental              | denormalizeJob | 2020-07-31 16:33:45 | 2020-07-31 16:33:45 | 2020-07-31 16:53:48 | 100% (16044 of 16044) | Completed   |
| 93  | mguimaraes | rental              | denormalizeJob | 2020-07-31 16:12:07 | 2020-07-31 16:12:07 | 2020-07-31 16:19:41 | 100% (16044 of 16044) | Completed   |
| 92  | mguimaraes | rental              | denormalizeJob | 2020-07-31 15:17:02 | 2020-07-31 15:17:02 | 2020-07-31 15:24:19 | 100% (16044 of 16044) | Completed   |
| 91  | mguimaraes | film_actor          | denormalizeJob | 2020-07-31 15:17:02 | 2020-07-31 15:17:02 | 2020-07-31 15:18:42 | 100% (5462 of 5462)   | [Completed] |
| 90  | mguimaraes | category            | denormalizeJob | 2020-07-31 15:16:39 | 2020-07-31 15:16:39 | 2020-07-31 15:16:40 | 100% (16 of 16)       | Completed   |

About DBPTK Enterprise Download

## OBPIK Enterprise

Filter sidebar

■ Databases > ■ mguimaraes > 由 payment

Amguimaraes Administration ## English

CONFIGURATION

Information

Q Search all records

Saved searches

**:**≡ Tables

**Technical Information** 

## **=** payment

The payment table records each payment made by a customer, with information such as the amount and the rental being paid for (when applicable). The payment table refers to the customer, rental, and staff tables.

Search... advanced 🗸

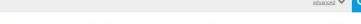

| payment_id A surrogate primary key used t | customer_id The customer whose balance th | staff_id The staff member who process | rental_id The rental that the payment is | amount The amount of the payment. | <pre>payment_date The date the payment was proc</pre> | last_update The time that the row was crea | payment>rental>inventory<br>Please EDIT |
|-------------------------------------------|-------------------------------------------|---------------------------------------|------------------------------------------|-----------------------------------|-------------------------------------------------------|--------------------------------------------|-----------------------------------------|
| 1                                         | 1                                         | 1                                     | 76                                       | 2.99                              | 2005-05-25 11:30:37                                   | 2006-02-15 22:12:30                        | PATIENT SISTER                          |
| 2                                         | 1                                         | 1                                     | 573                                      | 0.99                              | 2005-05-28 10:35:23                                   | 2006-02-15 22:12:30                        | TALENTED HOMICIDE                       |
| 3                                         | 1                                         | 1                                     | 1185                                     | 5.99                              | 2005-06-15 00:54:12                                   | 2006-02-15 22:12:30                        | MUSKETEERS WAIT                         |
| 4                                         | 1                                         | 2                                     | 1422                                     | 0.99                              | 2005-06-15 18:02:53                                   | 2006-02-15 22:12:30                        | DETECTIVE VISION                        |
| 5                                         | 1                                         | 2                                     | 1476                                     | 9.99                              | 2005-06-15 21:08:46                                   | 2006-02-15 22:12:30                        | FERRIS MOTHER                           |
| 6                                         | 1                                         | 1                                     | 1725                                     | 4.99                              | 2005-06-16 15:18:57                                   | 2006-02-15 22:12:30                        | CLOSER BANG                             |
| 7                                         | 1                                         | 1                                     | 2308                                     | 4.99                              | 2005-06-18 08:41:48                                   | 2006-02-15 22:12:30                        | ATTACKS HATE                            |
| 8                                         | 1                                         | 2                                     | 2363                                     | 0.99                              | 2005-06-18 13:33:59                                   | 2006-02-15 22:12:30                        | SAVANNAH TOWN                           |
| 9                                         | 1                                         | 1                                     | 3284                                     | 3.99                              | 2005-06-21 06:24:45                                   | 2006-02-15 22:12:30                        | YOUTH KICK                              |
| 10                                        | 1                                         | 2                                     | 4526                                     | 5.99                              | 2005-07-08 03:17:05                                   | 2006-02-15 22:12:30                        | FIRE WOLVES                             |
| 11                                        | 1                                         | 1                                     | 4611                                     | 5.99                              | 2005-07-08 07:33:56                                   | 2006-02-15 22:12:30                        | SATURDAY LAMBS                          |
| 12                                        | 1                                         | 1                                     | 5244                                     | 4.99                              | 2005-07-09 13:24:07                                   | 2006-02-15 22:12:30                        | SNATCH SLIPPER                          |
| 13                                        | 1                                         | 1                                     | 5326                                     | 4.99                              | 2005-07-09 16:38:01                                   | 2006-02-15 22:12:30                        | CONFIDENTIAL INTERVIEW                  |
| 14                                        | 1                                         | 1                                     | 6163                                     | 7.99                              | 2005-07-11 10:13:46                                   | 2006-02-15 22:12:30                        | EXPECATIONS NATURAL                     |
| 15                                        | 1                                         | 2                                     | 7273                                     | 2.99                              | 2005-07-27 11:31:22                                   | 2006-02-15 22:12:30                        | LUCK OPUS                               |
| 16                                        | 1                                         | 1                                     | 7841                                     | 4.99                              | 2005-07-28 09:04:45                                   | 2006-02-15 22:12:30                        | DOORS PRESIDENT                         |
| 17                                        | 1                                         | 2                                     | 8033                                     | 4.99                              | 2005-07-28 16:18:23                                   | 2006-02-15 22:12:30                        | USUAL UNTOUCHABLES                      |
| 18                                        | 1                                         | 1                                     | 8074                                     | 0.99                              | 2005-07-28 17:33:39                                   | 2006-02-15 22:12:30                        | FROST HEAD                              |
| 19                                        | í                                         | 2                                     | 8116                                     | 0.99                              | 2005-07-28 19:20:07                                   | 2006-02-15 22:12:30                        | WOMEN DORADO                            |
| 20                                        | 1                                         | 2                                     | 8326                                     | 2.99                              | 2005-07-29 03:58:49                                   | 2006-02-15 22:12:30                        | AMISTAD MIDSUMMER                       |

1-20 of 16,049 4 D

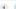

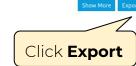

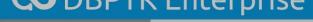

Filter sidebar

• Information

Q Search all records

Saved searches

**!**≡ Tables

Technical Information

■ Databases > ■ mguimaraes > ⊞ payment

## **E** payment

1-20 of 16,049 ( )

The payment table records each payment made by a customer, with information such as the amount and the rental being paid for (when applicable). The payment table refers to the customer, rental, and staff tables.

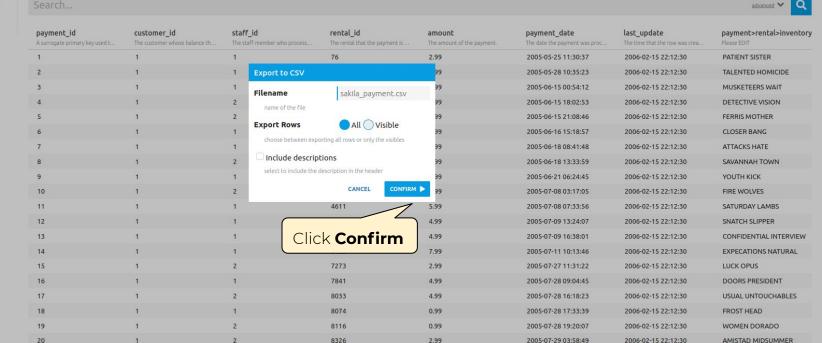

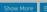

CONFIGURATION

OPTIONS

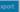

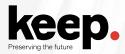

Import the resulting CSV to a spreadsheet software (For this activity it was used google sheets software)

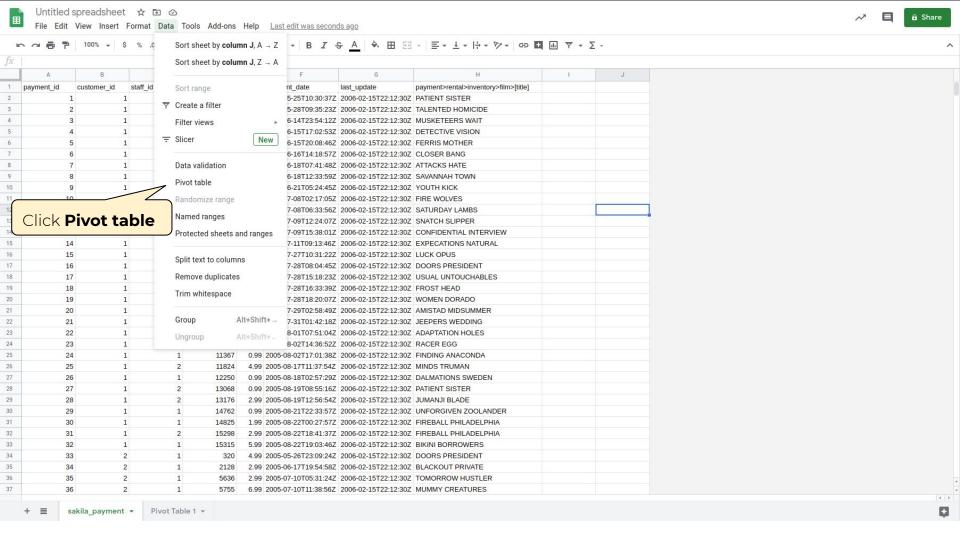

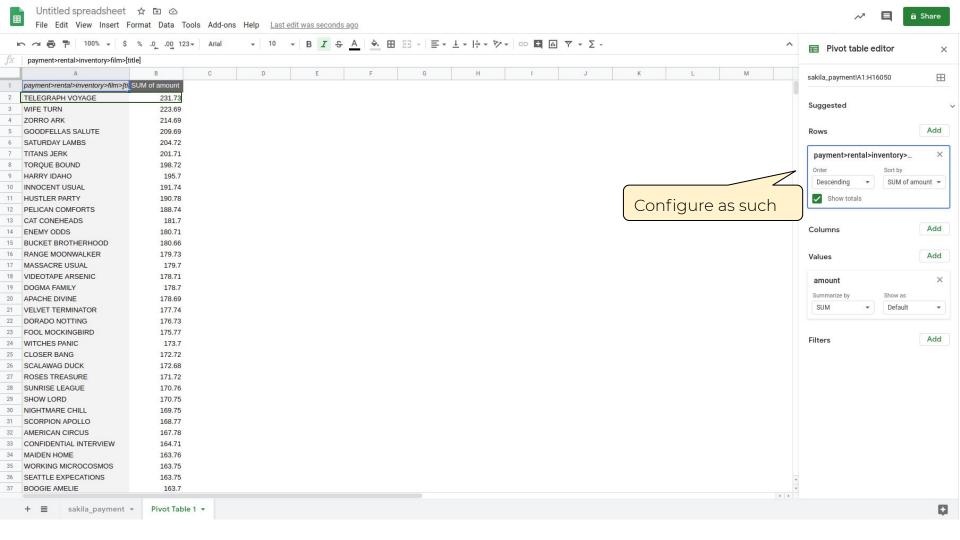

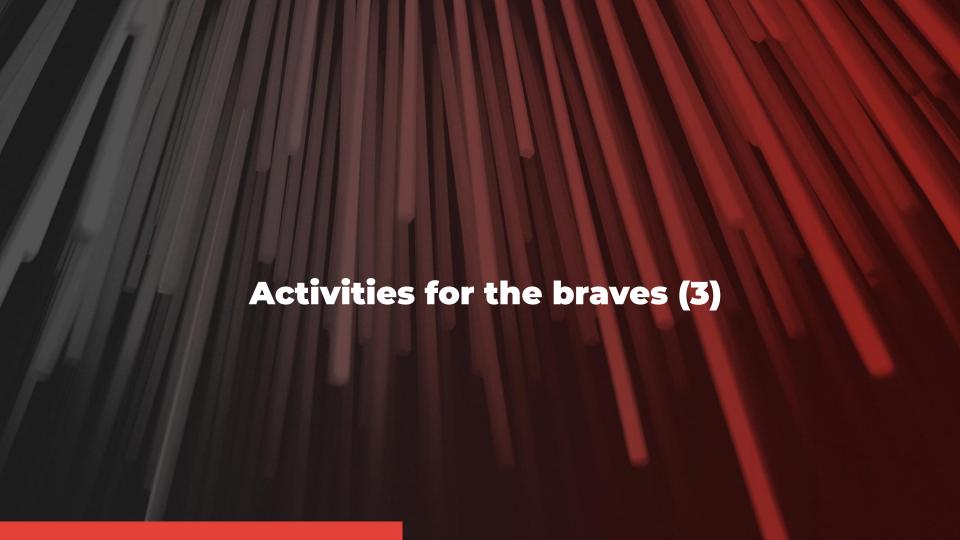

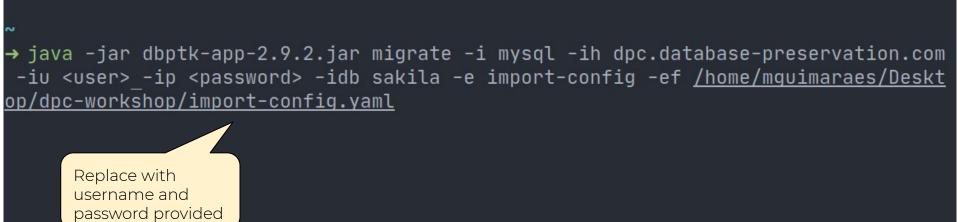

Tilix: Default

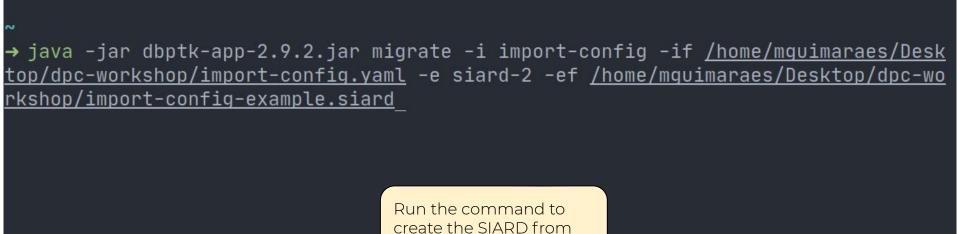

an import-config file

Tilix: Default